# Quick Start Guide Terminal Plus

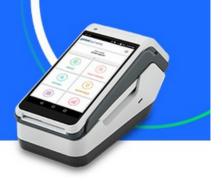

## **Processing a Sale Transaction**

1. From the home page, select**Sale**.

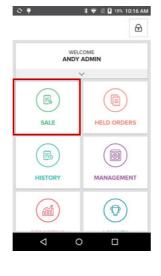

4. Insert, tap, or swipe the card. Press **Confirm**to approve the amount and continueor**Cancel** to return to the checkout screen.

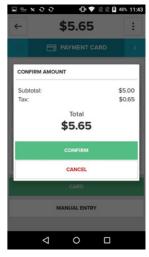

5. Tap**Email**to enter an email address and send a digital receipt,**Print**to print a receipt, or **Complete Sale**to exit this screen.

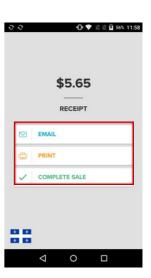

2. Enter the**amount**. Select**Add to Cart**, then press **Checkout**.

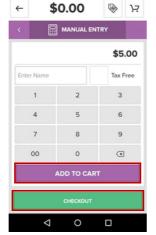

48% 11:43

3. Tap the right **arrow**to choose a payment type.

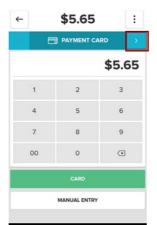

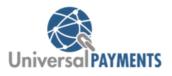

⑦ ♥ ℝ ℝ β 57% 12:00

REFUND

Select Refund Method

ENTIRE SALE

SELECT ITEMS

ENTER AMOUNT

0

←

Ż

# $\odot$

**Terminal Plus** 

۲

0

### Viewing Transaction History / Processing Refunds

1. From the home screen select **History**.

NOTE:The History page is in chronological order, starting with the most recent sale.

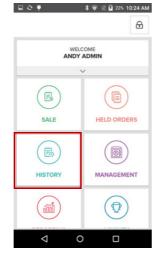

2. Select a Transactionto see more information.

| COMP<br>09/2/22 11:58 AM<br>test t.<br>09/18/22 4:06 PM<br>Abdelatif E.<br>7~-<br>09/18/22 3:51 PM<br>Abdelatif E.<br>2007<br>09/18/22 3:53 PM<br>Abdelatif E.<br>1378 | COMPLETED<br>7135502225877777<br>\$5.65<br>COMPLETED<br>708258222575813<br>\$5.65<br>COMPLETED<br>7082582225758109   |
|----------------------------------------------------------------------------------------------------|----------------------------------------------------------------------------------------------------|
| test L 09/19/22 4:06 PM 09/19/22 4:06 PM 09/19/22 3:51 PM Abdetatf E. 7-a07 09/19/22 3:38 PM 09/19/22 3:38 PM                                                          | 7135502225877777<br><b>\$5.65</b><br>COMPLETED<br>7082582225758113<br><b>\$5.65</b><br>COMPLETED<br>7082582225758109 |
| 09/18/22 4:06 PM<br>Abdelatif E. 7<br>09/18/22 3:51 PM<br>Abdelatif E.<br>7 - 2107<br>09/18/22 3:38 PM<br>Abdelatif E.                                                 | \$5.65<br>COMPLETED<br>7082582225758113<br>\$5.65<br>COMPLETED<br>7082582225758109                                   |
| Abdelatif E.<br>/<br>09/18/22 3:51 PM<br>Abdelatif E.<br>/ - 2007<br>09/18/22 3:38 PM<br>Abdelatif E.                                                                  | 7082582225758113<br>\$5.65<br>COMPLETED<br>7082582225758109                                                          |
| 7<br>09/18/22 3:51 PM<br>Abdelatif E.<br>7 - 2107<br>09/18/22 3:38 PM<br>Abdelatif E.                                                                                  | \$5.65<br>COMPLETED<br>7082582225758109                                                                              |
| Abdelatif E.<br>/ - 2107<br>09/18/22 3:38 PM<br>Abdelatif E.                                                                                                    | 7082582225758109                                                                                                    |
| 7 - 2107<br>09/18/22 3:38 PM<br>Abdelatif E.                                                                                                    |                                                                                                    |
| Abdelatif E.                                                                                                    | \$22.60                                                                                                    |
| Abdelatif E.                                                                                                    | COMPLETED                                                                                                    |
| /.1378                                                                                                    | 7082582225758105                                                                                                    |
| 1.1010                                                                                                    | \$5.65                                                                                                    |
| 09/18/22 3:37 PM                                                                                                    | COMPLETED                                                                                                    |
| Abdelatif E.                                                                                                    | 7082582225758100<br>\$90.40                                                                                          |
| 09/18/22 3:28 PM                                                                                                    | COMPLETED                                                                                                    |
| Abdelatif E.                                                                                                    | 7082582225758094                                                                                                    |

 SelectRefundto process a refund.

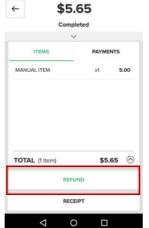

🕕 💎 🖹 🕅 🗗 57% 12:00

Universal PAYMENTS

5. Select**Refund**to process the refund or choose **Cancel**to go back.

Select theRefund

method

4.

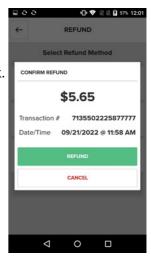

 SelectEmailto email a receipt, Printto print a receipt, or Complete Refund to exit this screen.

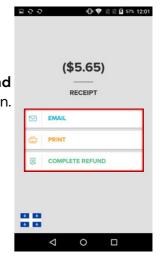

#### **Terminal Plus**

۲

0

0

QuickStart Guide

# **Close Batch**

1. From the home screen, select **Management**.

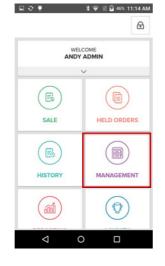

2. From the**End of** Daytab, select Count.

| ⊑ Ə ¥                                                                 | * 👻 🛙                   | 🛿 46% 11:14 AM |  |  |  |
|-----------------------------------------------------------------------|-------------------------|----------------|--|--|--|
| ← MANAGEMENT                                                          |                         |                |  |  |  |
| ADJUST TIPS                                                           | END OF DAY              | REPORTS        |  |  |  |
| REGISTER INFO                                                         | REGISTER INFORMATION    |                |  |  |  |
| FF                                                                    | BATCH #10004            | 6              |  |  |  |
| \$19.51<br>REGISTER TOTAL + (\$8.55) = \$10.96<br>SHORT DEPOSIT TOTAL |                         |                |  |  |  |
|                                                                       | $\sim$                  |                |  |  |  |
| THINGS TO DO BEFORE YOU CLOSE                                         |                         |                |  |  |  |
|                                                                       | T TIPS<br>R TO FINALIZE | GO TO          |  |  |  |
| COUNT DRAWER<br>\$0.00 COUNTED                                        |                         | COUNT          |  |  |  |
| Z-REPO                                                                | RT                      | PRINT          |  |  |  |
| CLOSE REGISTER                                                        |                         |                |  |  |  |
| $\triangleleft$                                                       | 0                       |                |  |  |  |

3. Enter the cash amount from the drawer and select **Save Counts**.

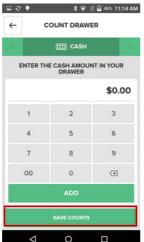

4. Select**Print**to print the Z-Report. Tap**Close Register**.

| ∎e∳                      | * 🐨 🛙                         | 🛿 46% 11:14 AM          |  |  |  |
|--------------------------|-------------------------------|-------------------------|--|--|--|
| · ← 1                    |                               |                         |  |  |  |
| ADJUST TIPS              | END OF DAY                    | REPORTS                 |  |  |  |
| REGISTER INFO            | REGISTER INFORMATION          |                         |  |  |  |
| F                        | BATCH #10004                  | 4                       |  |  |  |
| \$19.51<br>REGISTER TOTA | + (\$8.55) = 0                | \$10.96<br>EPOSIT TOTAL |  |  |  |
| -                        | ~                             |                         |  |  |  |
| THINGS TO DO             | THINGS TO DO BEFORE YOU CLOSE |                         |  |  |  |
| ADJUS<br>1 TENDE         | T TIPS<br>IR TO FINALIZE      | GO TO                   |  |  |  |
|                          | DRAWER                        | COUNT                   |  |  |  |
| Z-REPO                   | ORT                           | PRINT                   |  |  |  |
|                          | CLOSE REGISTER                |                         |  |  |  |
| Þ                        | 0                             |                         |  |  |  |

5. Select**Yes**to close the current batch and return to the home screen.

| ∎e♥                                          | * 🐨 1      | 🛿 🖸 46% 11:14 AM |  |  |  |
|----------------------------------------------|------------|------------------|--|--|--|
| ← 1                                          | MANAGEMEN  | т                |  |  |  |
| ADJUST TIPS                                  | END OF DAY | REPORTS          |  |  |  |
| REGISTER INFORMATION                         |            |                  |  |  |  |
| FRONT REGISTER #4<br>BATCH #10004            |            |                  |  |  |  |
| CONFIRM ACTION                               |            |                  |  |  |  |
| Are you sure you want to close the register? |            |                  |  |  |  |
| NO                                           |            | YES              |  |  |  |
|                                              | T DRAWER   | COUNT            |  |  |  |
| Z-REPO                                       | DRT        | PRINT            |  |  |  |
|                                              |            |                  |  |  |  |
| $\triangleleft$                              | 0          |                  |  |  |  |